输出参数

在数据集中使用的参数都会在输出参数节点下列出。

## 操作入口

在工作区中选中参数,在属性面板中确定"全局"选项值为"否",再修改该参数在当前数据集中的属性,如显示、多选、手工输入、合法校验、允许为 空,这些属性的详细信息请参见**错误! 未找到引用源。**的"输出参数"部分。

## 功能说明

对于列出的私有参数,若选中则其下方属性区域的属性是不允许修改的。

对于列出的公共参数,若选中则其下方属性区域的属性说明如下表:

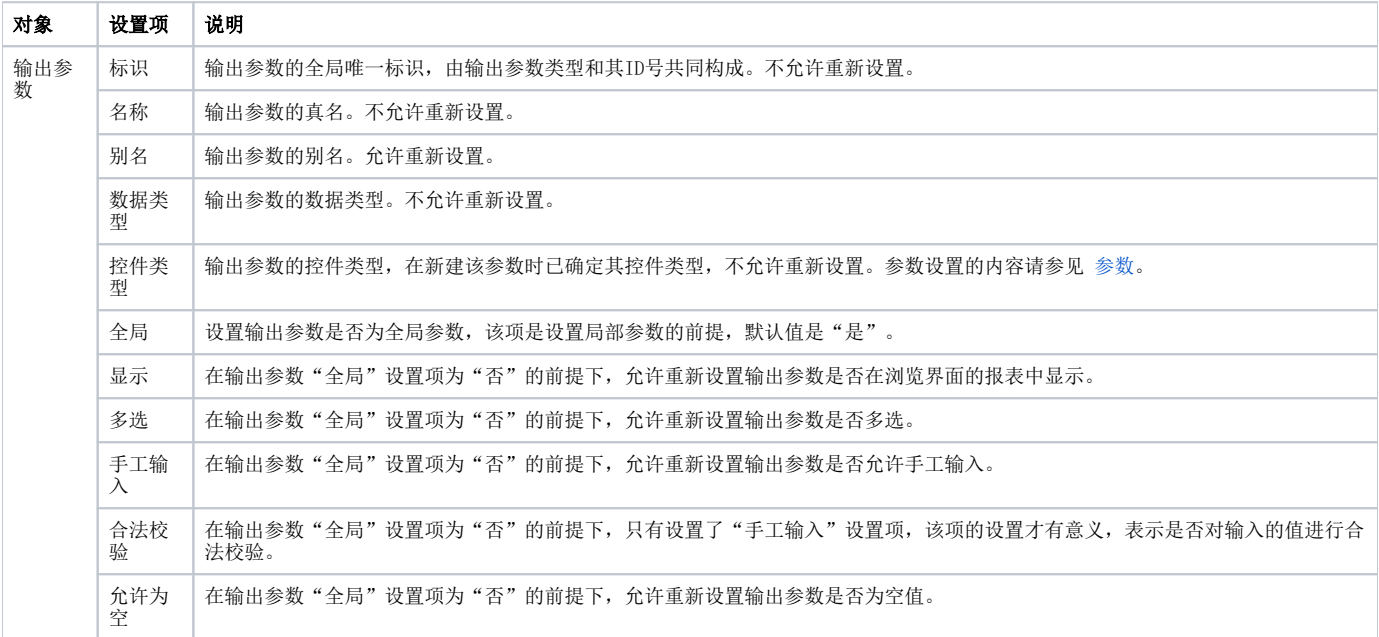

## 注意事项

对于来源于公共参数的参数(不包含私有参数),修改其为局部参数后会有如下注意事项

- 1、在当前的数据集中,引用的参数自动继承全局参数的所有属性,用户可以通过设置局部参数来修改其属性,使该参数只作用于当前的数据集。
- 2、修改输出参数的全局属性为"否",若在公共参数中修改其对应公共参数的属性,对当前数据集的参数不会产生影响。
- 3、局部参数在中被视为一种基于业务需求的灵活设置,且并不影响原数据源级别的参数在其它对象中的使用。

如: 可视化查询引用了数据源级别的参数"产品目录参数",却想在浏览时显示该参数的名称为"产品目录名称",但是又不想在数据源下修改该参数 的别名,因为可能在别的数据集中使用了这个

数据源级别的参数,此时我们就可以用"局部参数"来实现,即修改该局部参数别名。如下图所示:

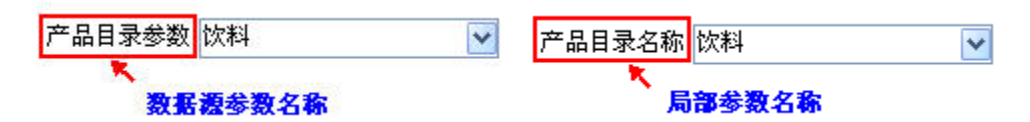